### SPECIAL FEISTY FAWN PREVIEW EDITION!

HISTORY: FROM WARTY TO FEISTY FAWN THE HISTORY OF UBUNTU **FEISTY FAWN IS HERE!**<br>READ UP ON THE HOT NEW FEATURES AVAILABLE IN

*D* ubuntu

√ edubuntu

**EXAMPLE 19** 

· Exubuntu

## FEISTY FEATURES UBUNTU 7.04 - WHAT'S HOT

**Issue #0 - April 2007** 

full circle THE UBUNTU COMMUNITY MAGAZINE

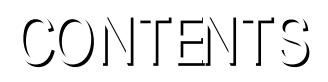

# f ull [circle](http://www.fullcirclemagazine.org)

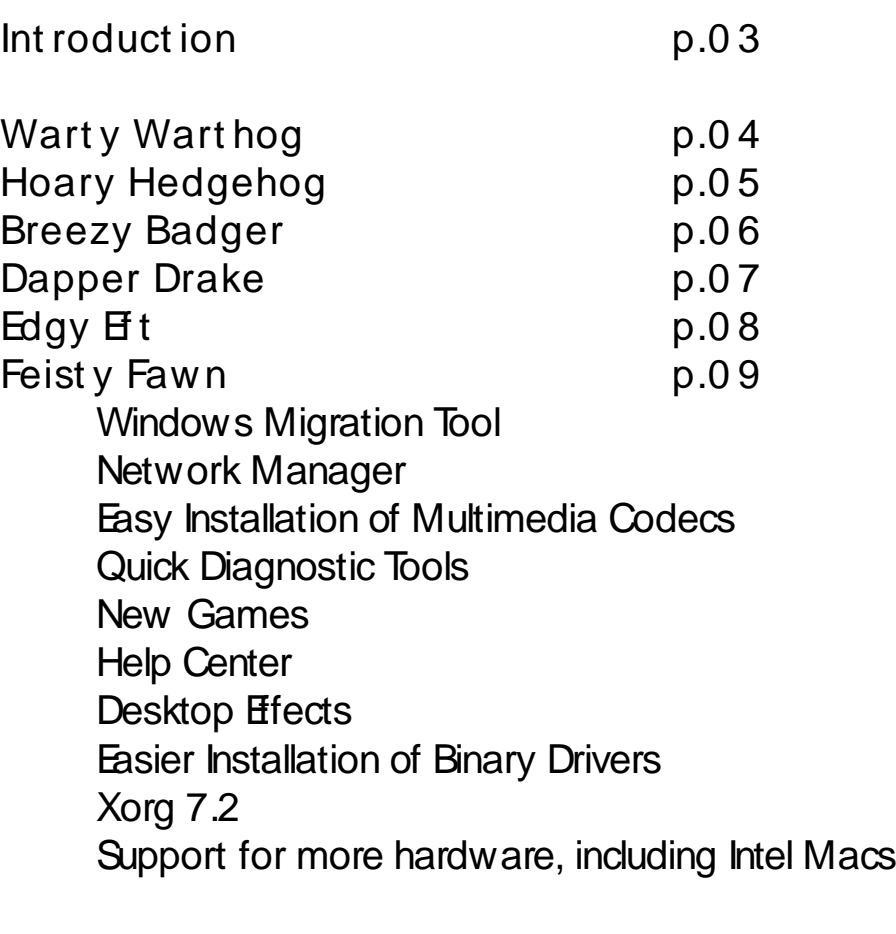

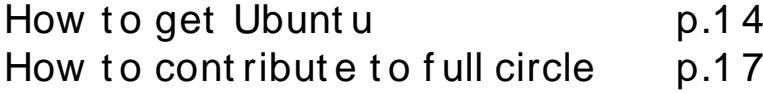

All text and images contained in this magazine are released under the Creative Commons Attribution-ShareAlike 3.0 Unported license. This means you can adapt, copy, distribute and transmit the articles but only under the follow ing conditions: You must attribute the work to the original author in some way (at least a name, email or url) and to this magazine by name (full circle) and the url www.fullcirclemagazine.org (but not attribute the article(s) in any way that suggests that they endorse you or your use of the work). And If you alter, transform, or build upon this work, you must distribute the resulting work under the same, similar or a compatible license.

### INTRODUCTION

It's hard to believe that Ubuntu is now three years old and has been<br>through several versions already. First released in October 2004 by It's hard to believe that Ubuntu is now three years old and has been Canonical Limited, and originally called no-name-yet.com (w hich still works incidentally), Ubuntu is a fork of the decade-old Debian GNU/ Linux. The name, Ubuntu, comes from the Zulu and Xhosa concept of ubuntu w hich means 'I am w hat I am because of w ho we all are,' w hich becomes 'Linux for Human Beings' Û Ubuntu's slogan. For a desktop environment, Ubuntu used GNOME and, like GNOME, Ubuntu promised new versions every six months - something no other Linux distribution would promise, even today.

Each release of the Ubuntu core was given a codename. Warty Warthog being the first, with each subsequent release being given a somewhat humorous animal codename.

Thanks to : linuxgeekery for the website and .org name, mykalReborn, ookooboontoo and mrmonday for the full circle logo. Ubunt uForums.org for letting us spam their forum while organising all this. The Ubuntu Marketing Team for helping us promote and distribute this magazine. And above all; the Ubuntu community - as a whole - for being one big, helpful, happy, family.

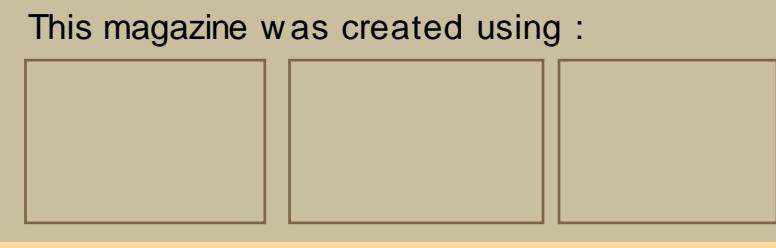

### **W ARTY W ARTH O G**

### **O ctob e r 2004**

### **4.10 - W arty W arth og**

Warty Warthog was the first release of Ubuntu, so called since it would have to be released 'warts and all'. Why start with a version four? The four symbolises the year in which it was released; 2004, October 2004 to be exact. The desktop was rather dark in colour, the orange and brown was to symbolise the South African tribes. One respect with which Ubuntu lead from the start was with the Live CD. This Live CD would allow potential users to try Ubuntu without installing it, something no other Linux distribution was offering desktop users.

> Linux Kernel - 2.6.7  $x$ free 86 - 4301 Gnome - 2.8

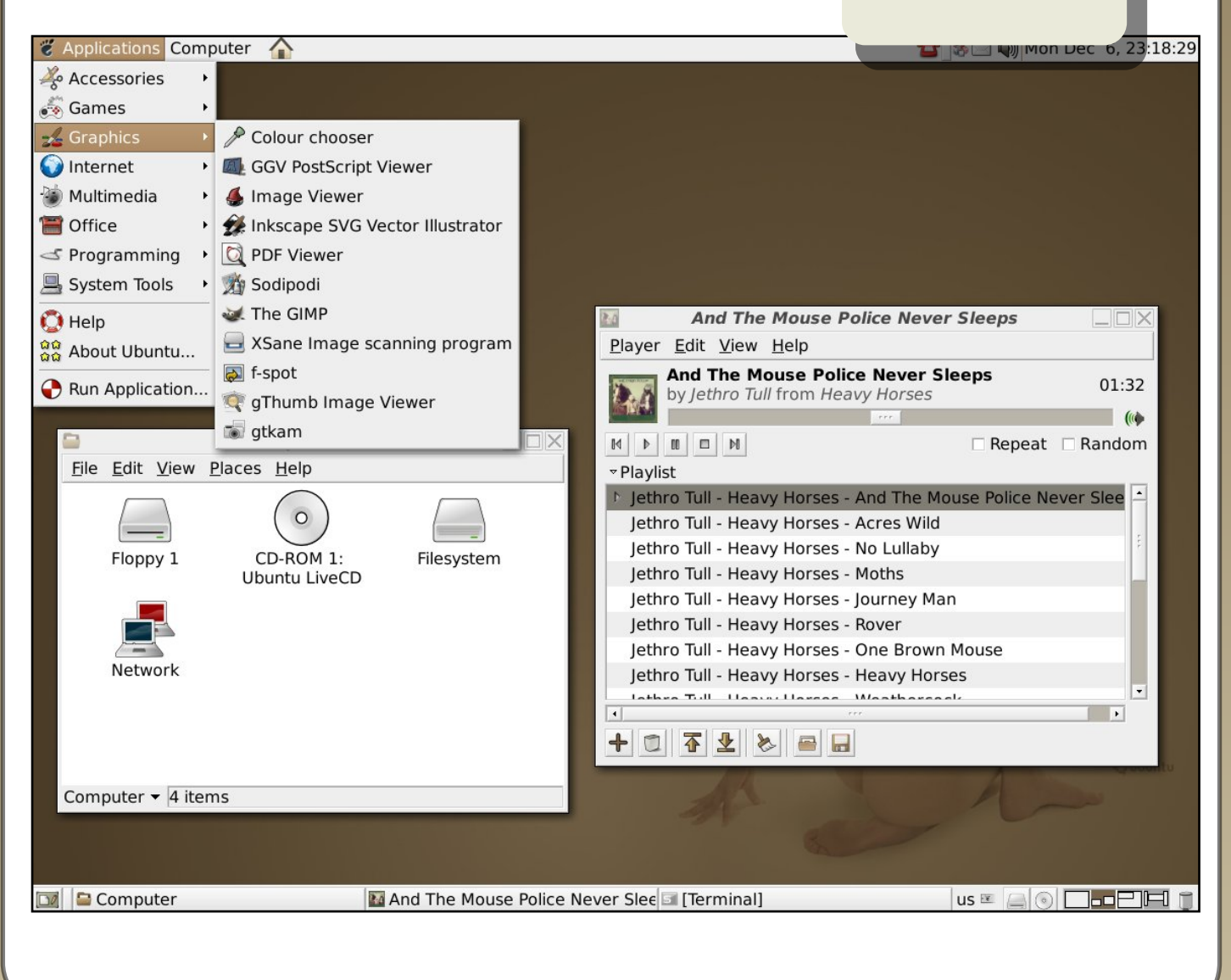

### **H O ARY H ED GEH O G**

### **April2005**

### **5.04 - H oary H e dge h og**

Six months later, as promised, came the Hoary Hedgehog. The desktop colours were changed slightly but it was still quite dark by today's standards. The Live CD was improved and extended to include Live CDs for 64-bit and Power PC. By April 2005, Ubuntu had matured and given birth to a new distribution called Kubuntu. This was built upon the Ubuntu foundation but instead of using GNOME for its desktop environment, Kubuntu used KDE.

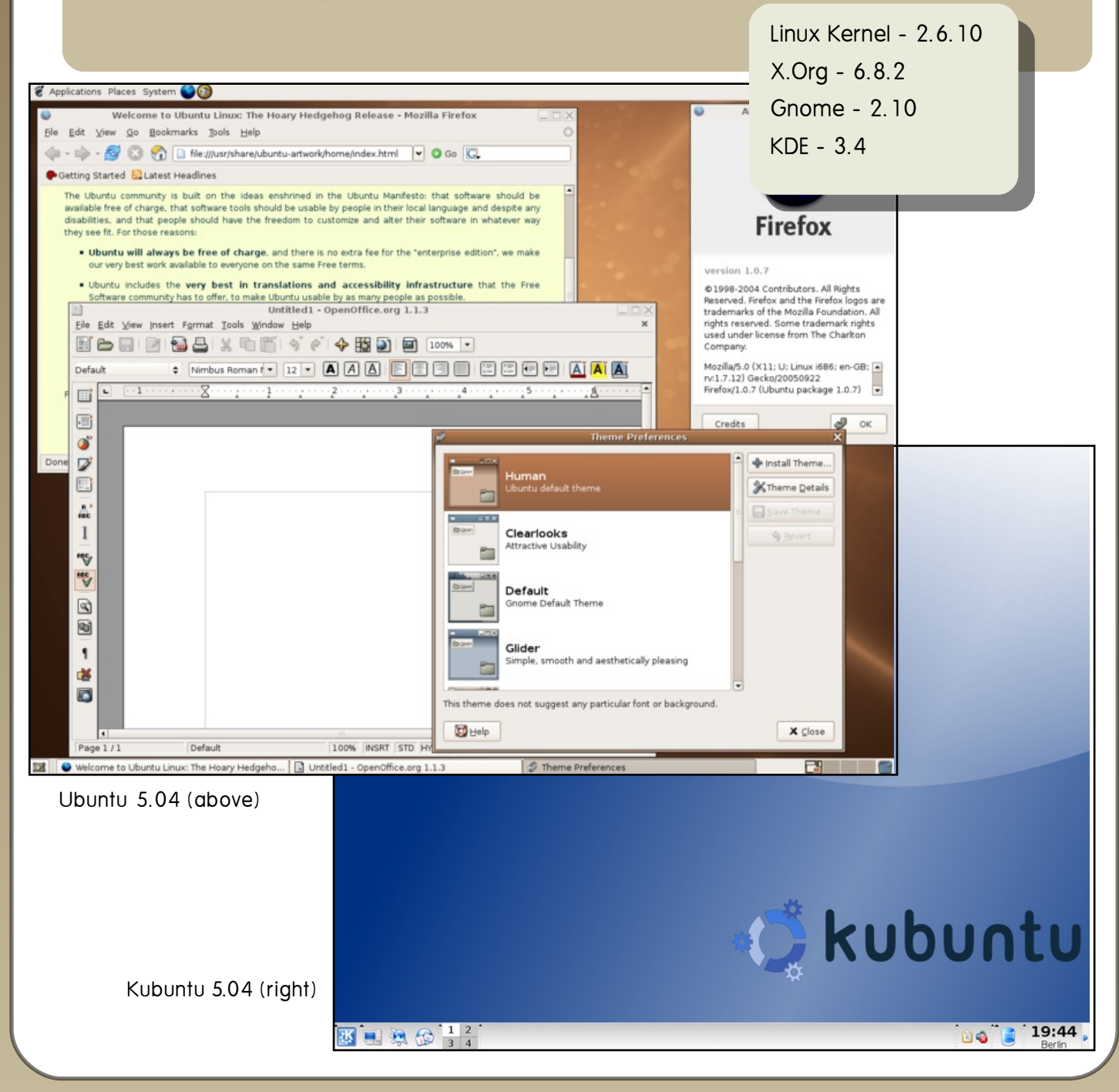

### **BREEZ Y BAD GER**

### **O ct 2005**

### **5.10 - Bre e zy Badge r**

Ubuntu was, by now, gaining wide acceptance within the Linux community. With Breezy came the birth of Edubuntu, a third Linux distribution aimed s quarely at educational establishments. There also came server support for Ubuntu. Not to be outdone, the Kubuntu distribution replaced Kynaptic (a package manager) with Adept and became the first to use devtags for easier searching within Adept for applications. KDE Bluetooth was also added.

> Linux - 2.6.12  $X.$ Org -  $6.8.2$ Gnome - 2.12.1  $KDF - 3.5.2$

Edubuntu 5.10 (below)

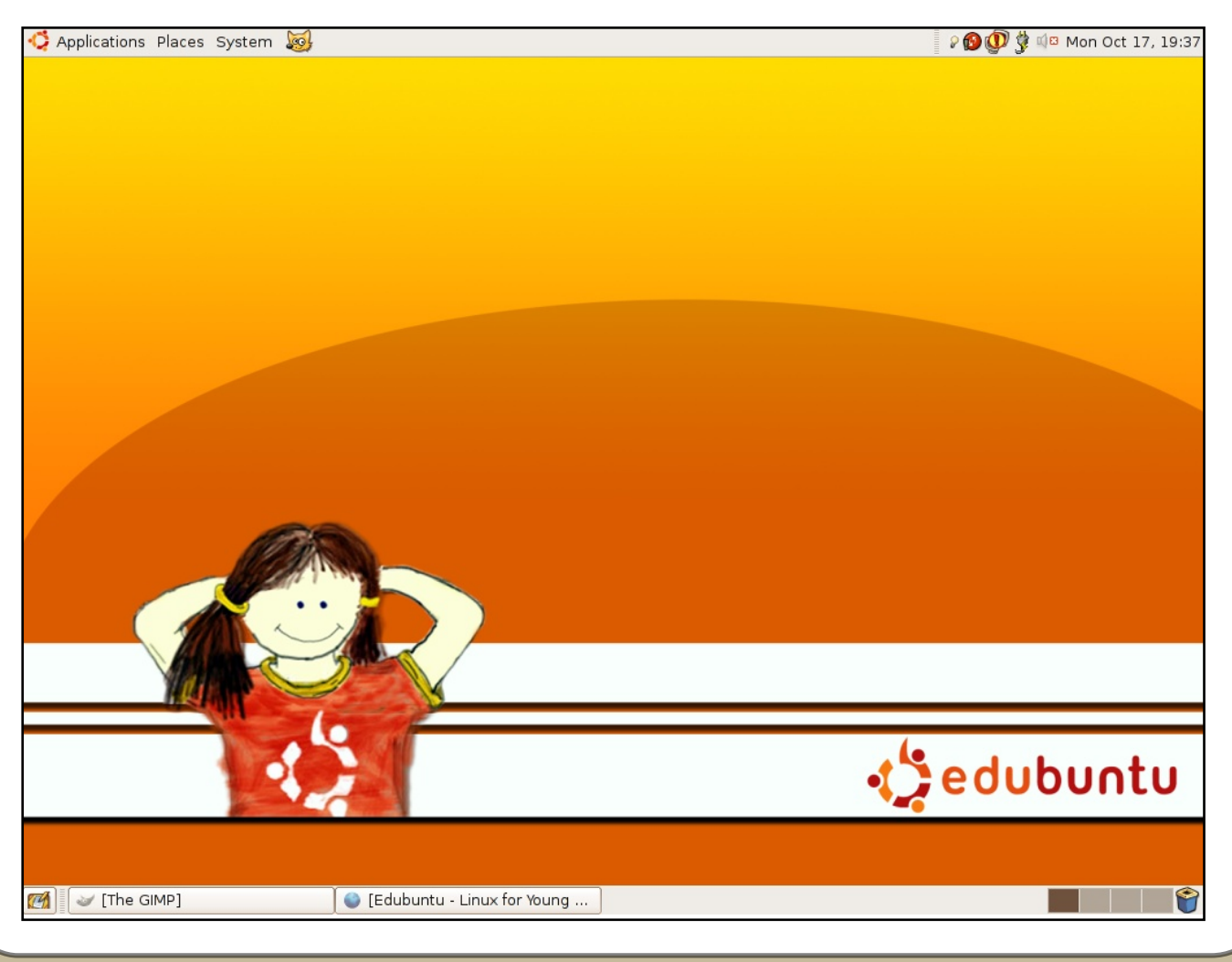

### **D APPER D RAK E**

### **June 2006**

### **6.06 - D appe r D rak e**

Dapper became the first release to slip from the half-yearly time frame. April came and went with no release due to Mark Shuttleworth (Ubuntu founder) giving additional development time. This was also the first release to add LTS  $-$  Long Term Support  $-$  to Ubuntu. The desktop releases were given three years support and the server editions five years. Another first; the Live CD doubled up as the installer CD. While in the Live CD (now called Desktop CD) users could click on the installer icon and easily install Ubuntu. Not only could users install Ubuntu to their hard drives, but with Dapper they could also install Ubuntu to a USB device. Other improvements to the core included a faster startup time, a graphical shutdown, a new upgrade tool and better video playback. Networking had always been tricky to set up but the new Network Manager made things somewhat easier. Installed now by default was OpenOffice 2.0.2. As if all that wasn't enough, the family grew once again. Rather than use GNOME or KDE, Xubuntu used the Xfce desktop environment. Light on resources, Xubuntu was perfectly suited to older desktop or laptop machines.

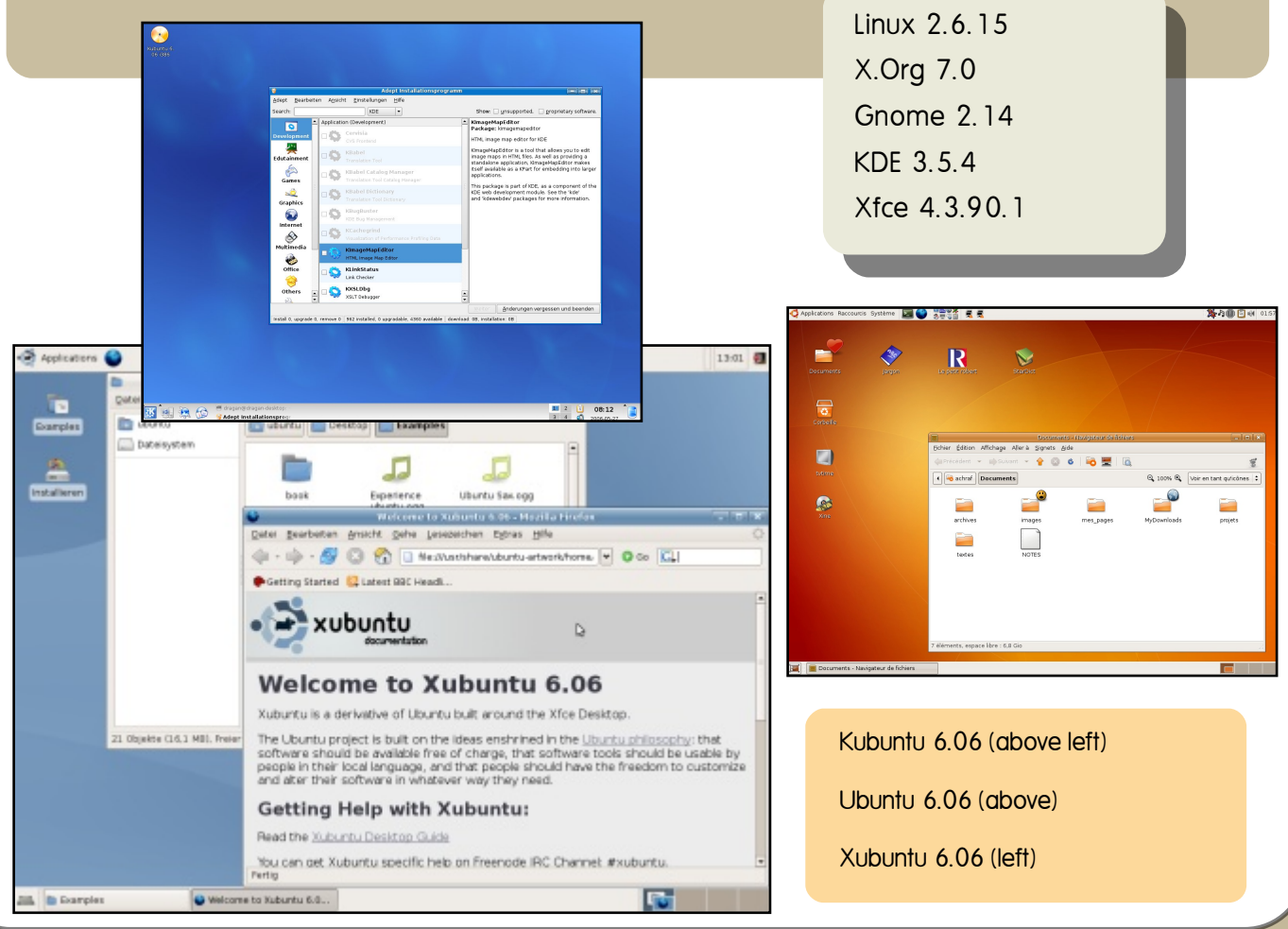

### **ED GY EFT**

### **O ct 2006**

### **6.10 - Edgy Eft**

With a faster startup and shut down and integration of Tom Boy and F-Spot, Ubuntu Edgy became a small stepping stone between Dapper and the upcoming Feisty Fawn 7.04. Artwork within Ubuntu became lighter and more pleasant on the eye. Kubuntu added photo management software, digiKam; redesigned their System Settings panel; and improved their laptop buttons and power management support.

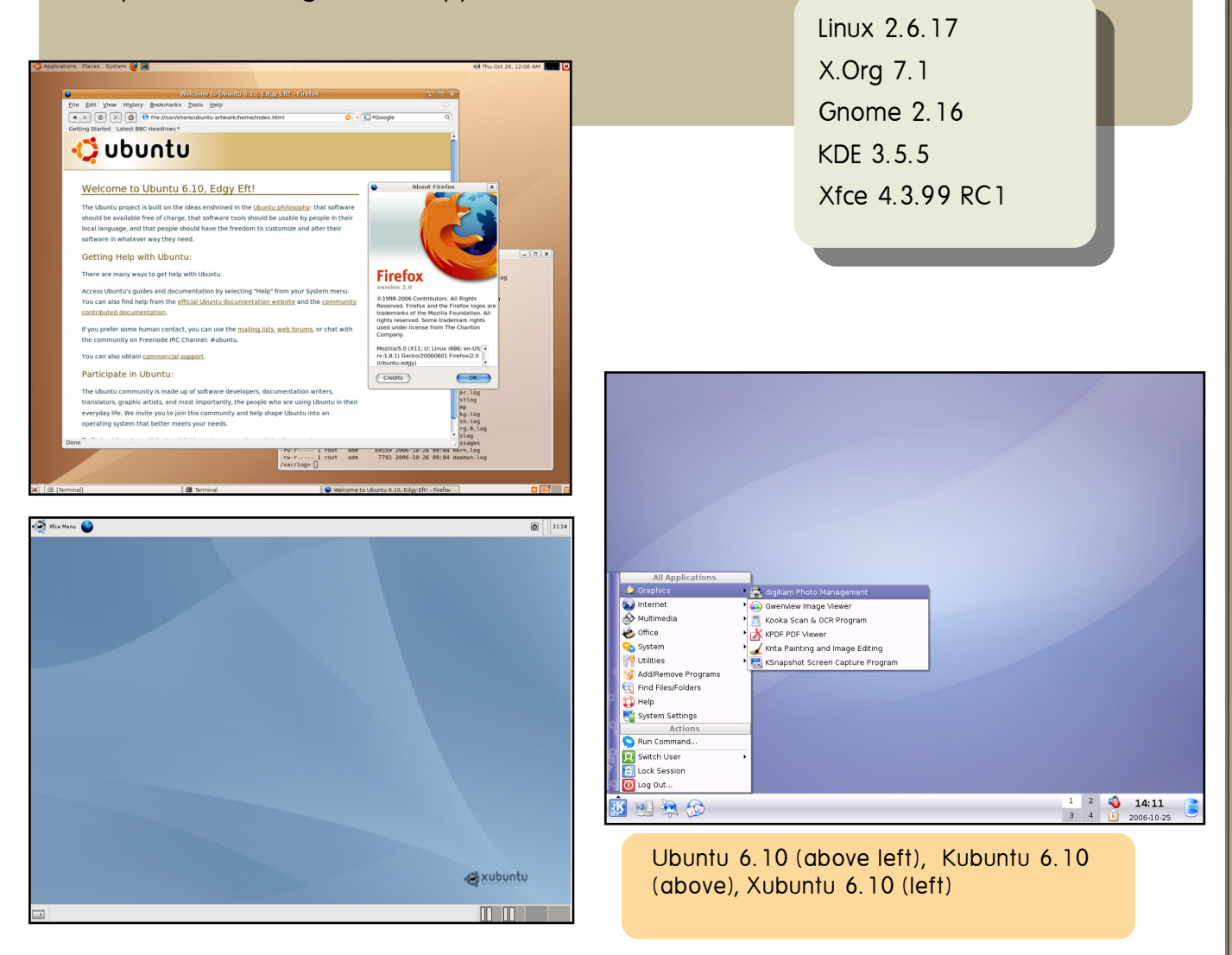

Ubuntu is  $-$  to this day - funded by Mark Shuttleworth through Canonical Limited. In 2005 Canonical announced the creation of the Ubuntu Foundation. The US\$10 million foundation is to ensure the continuation of Ubuntu should Canonical end involvement. So here's to many more years of Ubuntu!

### FEISTY FAWN

### **April 2007**

### 7.04 - Feisty Fawn

This latest Ubuntu comes packed with a host of new features including new and easier ways to install multimedia codecs and binary drivers, as well as networking improvements and, of course, the ground-breaking Windows migration assistant and more. Read on!

#### **Windows Migration Tool**

The new migration tool recognises Internet Explorer favorites, Firefox bookmarks. desktop wallpaper. AOL IM contacts and Yahoo IM contacts and imports them in Ubuntu. This offers easier and faster migration for new users of Ubuntu and individuals wanting to run a dual-boot setup. In addition to single accounts, you can miarate several users' settings into Ubuntu.

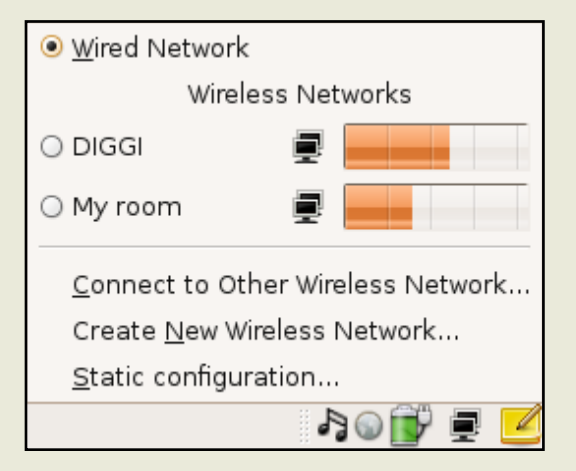

The new Network Manager (above)

Linux 2.6.20 X.Org 7.2 **Gnome 2.18** KDF 356  $X$ fre 44

### **Networking Improvements**

Easier connection to wireless networks

New in 7.04 is Network Manager, a simple way to find and connect to wireless and wired networks. With a single click, view all the available wireless networks and their signal strenaths. For those on a secured network, WPA support is built in right out of the box.

#### **Zeroconf for instant networks**

For those times without a router or any existing network, 7.04 includes the ability to connect instantly via Avahi. free Zeroconf  $\alpha$ implementation. It allows programs to publish and discover services and hosts running on a local network without configuration.

### **Easy installation of m ultim e dia code cs**

Playing mp3s or media files just got a lot easier. If the required pieces are not yet installed, 7.04 will get the correct codecs for you; no more searching and no need for long and complicated instructions.

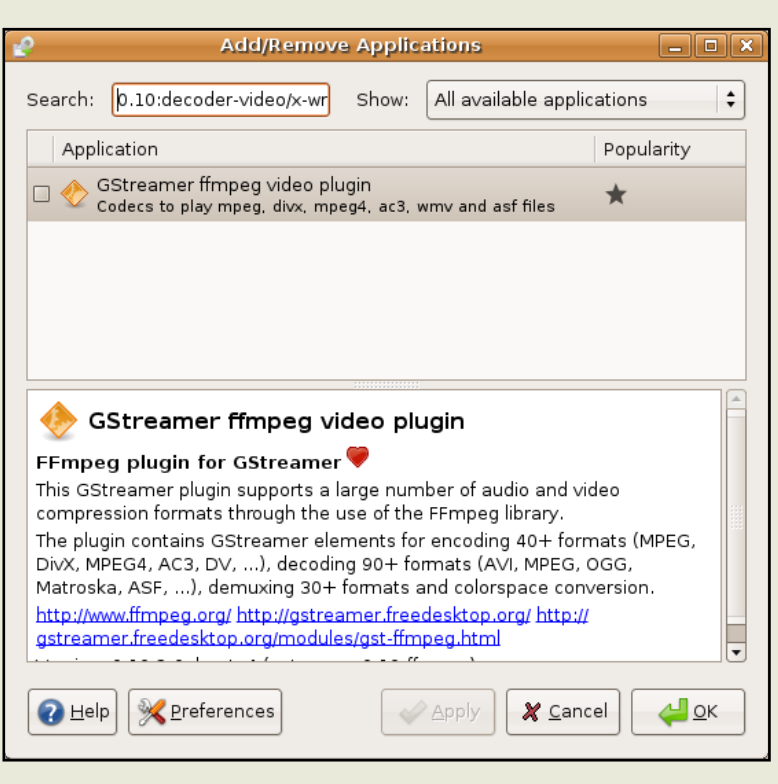

### **Q uick diagnostic tools**

Disk Usage Analyzer allows you to easily view disk usage statistics in a more intuitive manner.

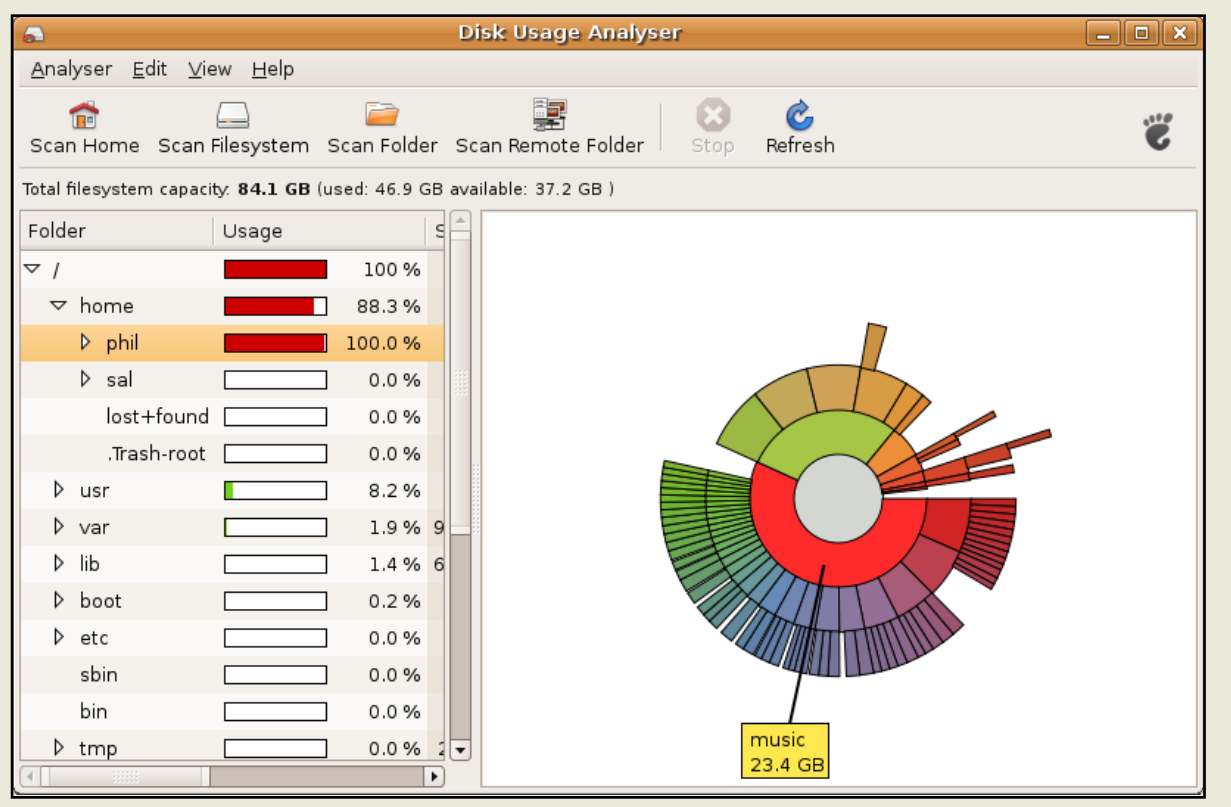

#### **New Games: Sudoku and Chess**

With a change of maintainers in gnome-games, the plea for new and more exciting games was heard. After two surveys, one to figure out which game to remove and another to determine which one to add, two winners emerged: gnome-sudoku and glchess. Both of these games have now been added to gnome-games 2.17 and you can find them under Applications > Games > Chess or Sudoku.

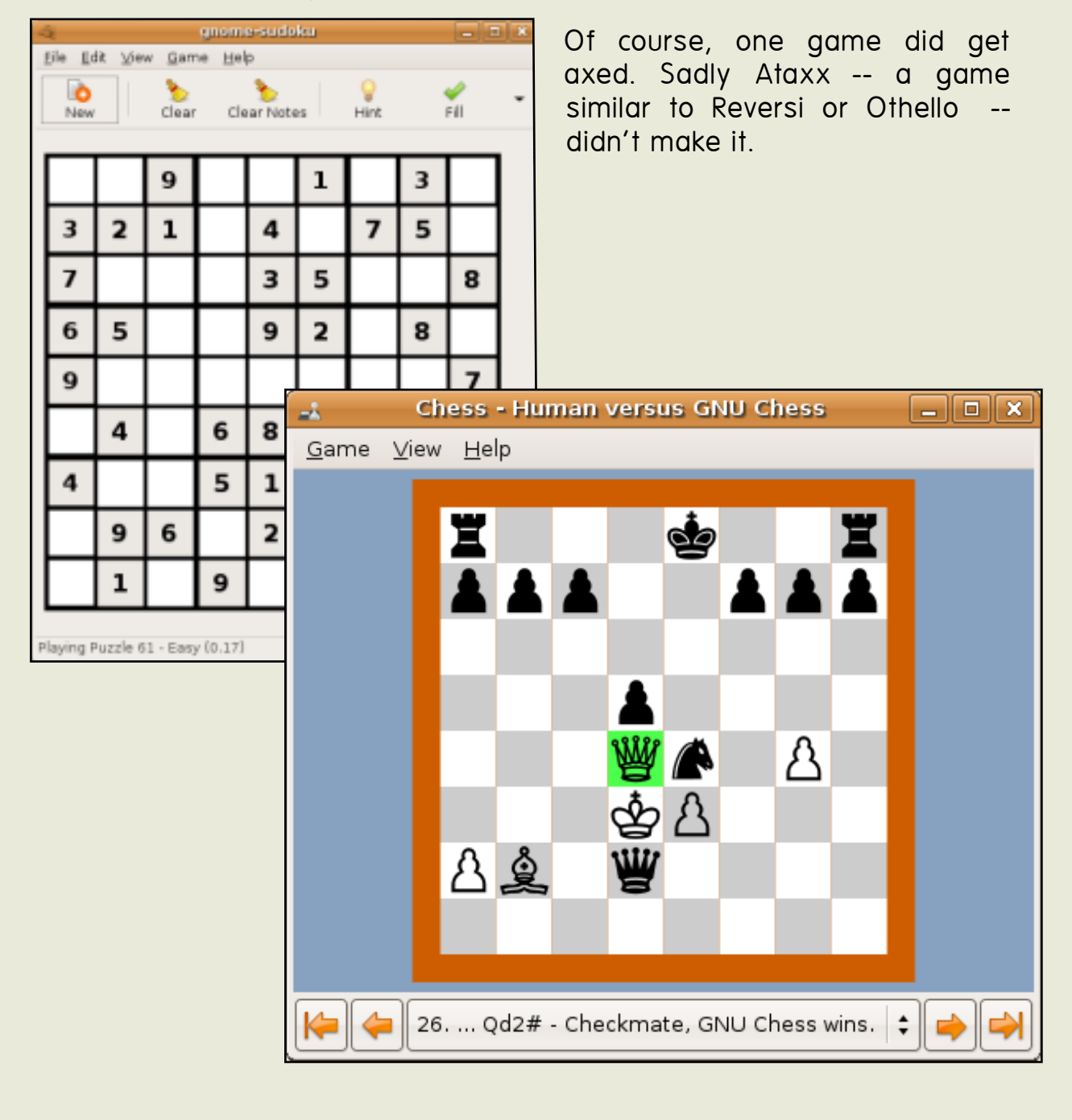

### **Help Center**

In order to make Help more accessible, Feisty features a brand new Help Center with an easier-to-use interface that is more stylish.

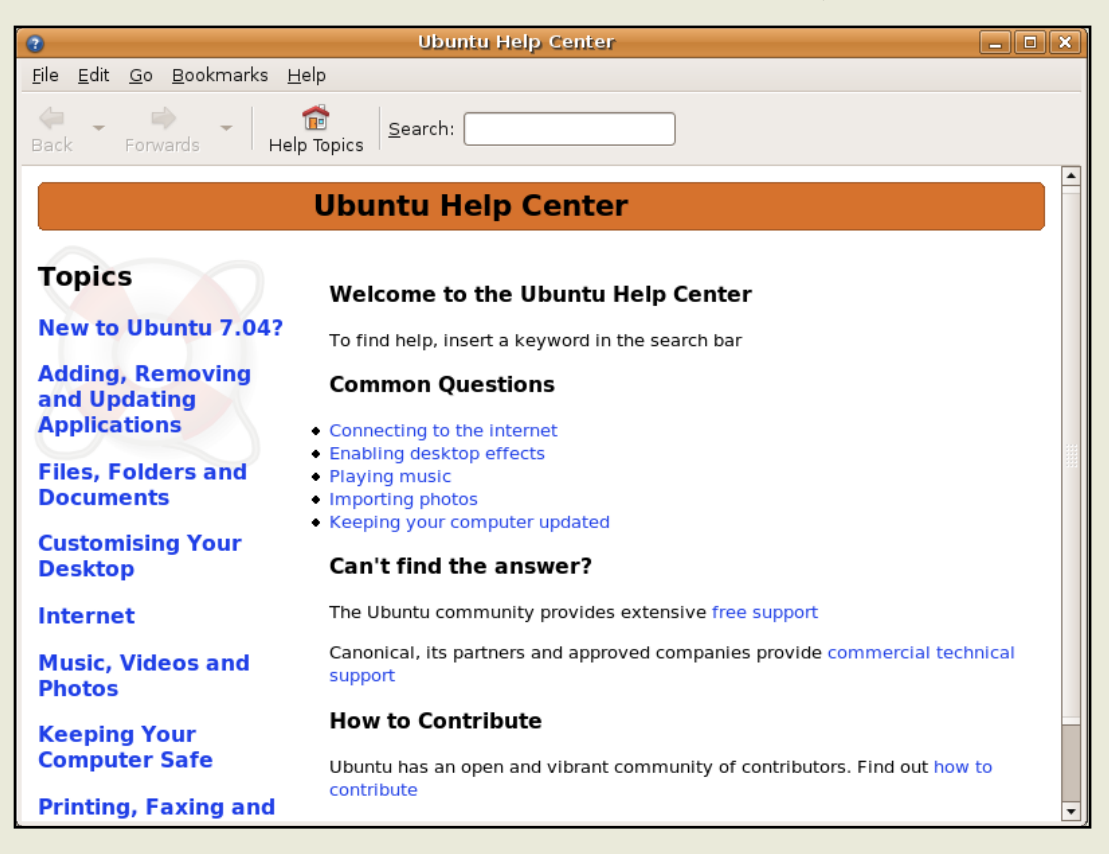

### **Desktop Effects**

Stunning new desktop effects are available as a technology preview for users who choose to enable them. For the benefit of users with older or less powerful chips and certain non-supported graphics cards effects are turned off by default.

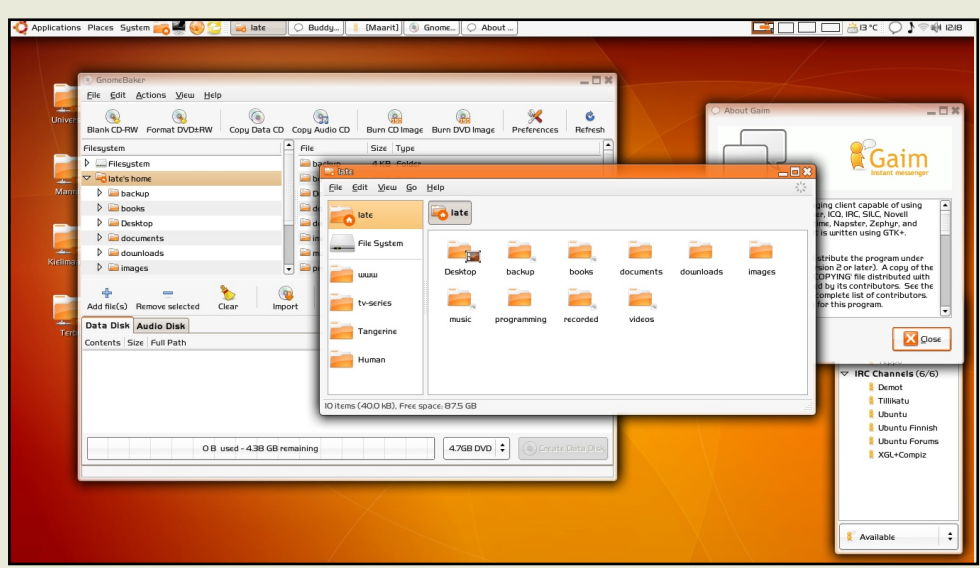

Easier installation of binary drivers

The Restricted Drivers Manager allows users to easily install and manage the binary drivers of hardware that may not have Free drivers. With the new manager you can easily install drivers for your w ifi card, video graphics card and much more.

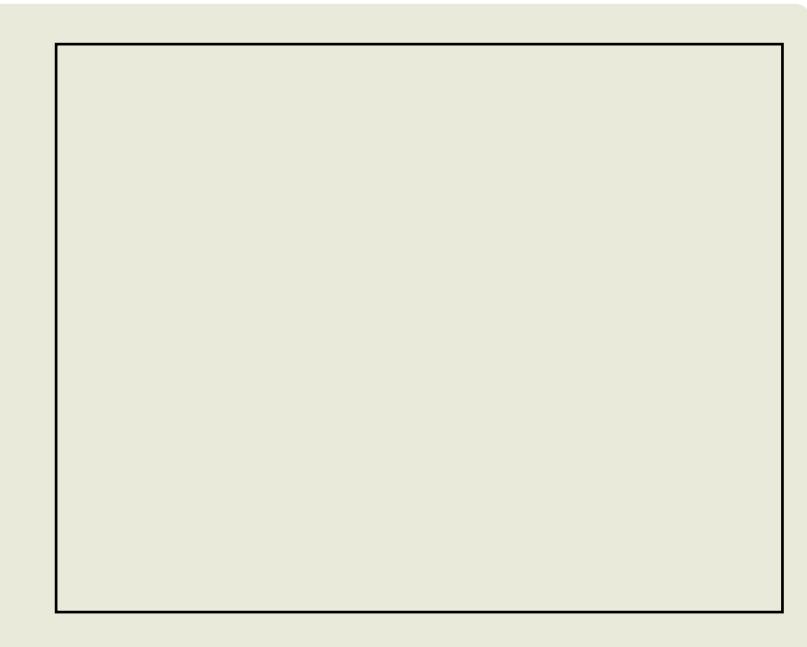

#### Xorg 7 .2

Keeping in step with the cutting edge mentality, X11R7.2, the third release of the modular X Window system, is utilized in this and future Feisty releases. X11R7.2 comes with significant stability and correctness fixes, including improved auto configuration heuristics, enhanced support for GL-based compositing managers such as Compiz and Beryl, and improved support for PCI systems w ith multiple domains. It also incorporates the new, more extensible XACE security policy framework.

#### Support for more hardware, including Intel Macs

As w ith every new release, 7.04 comes w ith support for new hardware, including better support for laptops and newer peripherals. Also included is support for the new Intel Mac.

#### Dow nload Feist y

http:/ / [releases.ubuntu.com/](http://releases.ubuntu.com/feisty/) feisty/ (Ubuntu)

http://[releases.ubuntu.com/](http://releases.ubuntu.com/kubuntu/feisty/)kubuntu/feisty/ (Kubuntu)

http://[releases.ubuntu.com/](http://releases.ubuntu.com/edubuntu/feisty/)edubuntu/feisty/ (Edubuntu)

http://[cdimage.ubuntu.com/](http://cdimage.ubuntu.com/xubuntu/releases/feisty/)xubuntu/releases/feisty/(Xubuntu)

http://[cdimage.ubuntu.com/](http://cdimage.ubuntu.com/ports/releases/feisty/)ports/releases/feisty/ (PowerPC, IA-64, SPARC)

### HOW TO GET UBUNTU

You can get Ubuntu by different means: ordering through [ShipIt!,](https://shipit.ubuntu.com/) which will send you free-of-charge CDs; buying them from online vendors; or, finally, dow nloading an image file (\* .iso) that you have to burn to a CD or DVD. This is w hat we w ill be show ing in this how -to for Windows users. You w ill need a working DVD/ CD w riter and proper software for that purpose  $\hat{U}$  we recommend [InfraRecorder,](http://infrarecorder.sourceforge.net/) which is free and open-source.

Dow nloading t he Image File

To dow nload the ISO file go to the a<sup>Get</sup> [Ubuntu](http://www.ubuntu.com/getubuntu) Pagea. We warn you that this file is about 700Mb so if youPre on a slow or limited connection maybe you should look for other means for getting Ubuntu.

Fig 1 - The Ubuntu dow nload page (above)

You will be presented with a table (figure 1, above) where you\ have to choose what edition you want Û Desktop or Server Û and also the version and architecture. For this guide we chose Ubuntu 6.10 Desktop edition, for a standard 32-bit computer (x86 architecture), w hich is the most common setup. Choose the location nearest to you from the drop down menu and hit à Start Downloadá.

A file w ith the extension ISO w ill be saved to your computer (right).

Now that we downloaded the ISO file, fire up your Image burning software and insert a blank recordable cd in your burning drive. If the auto-start pops-up, just ignore it by hitting cancel.

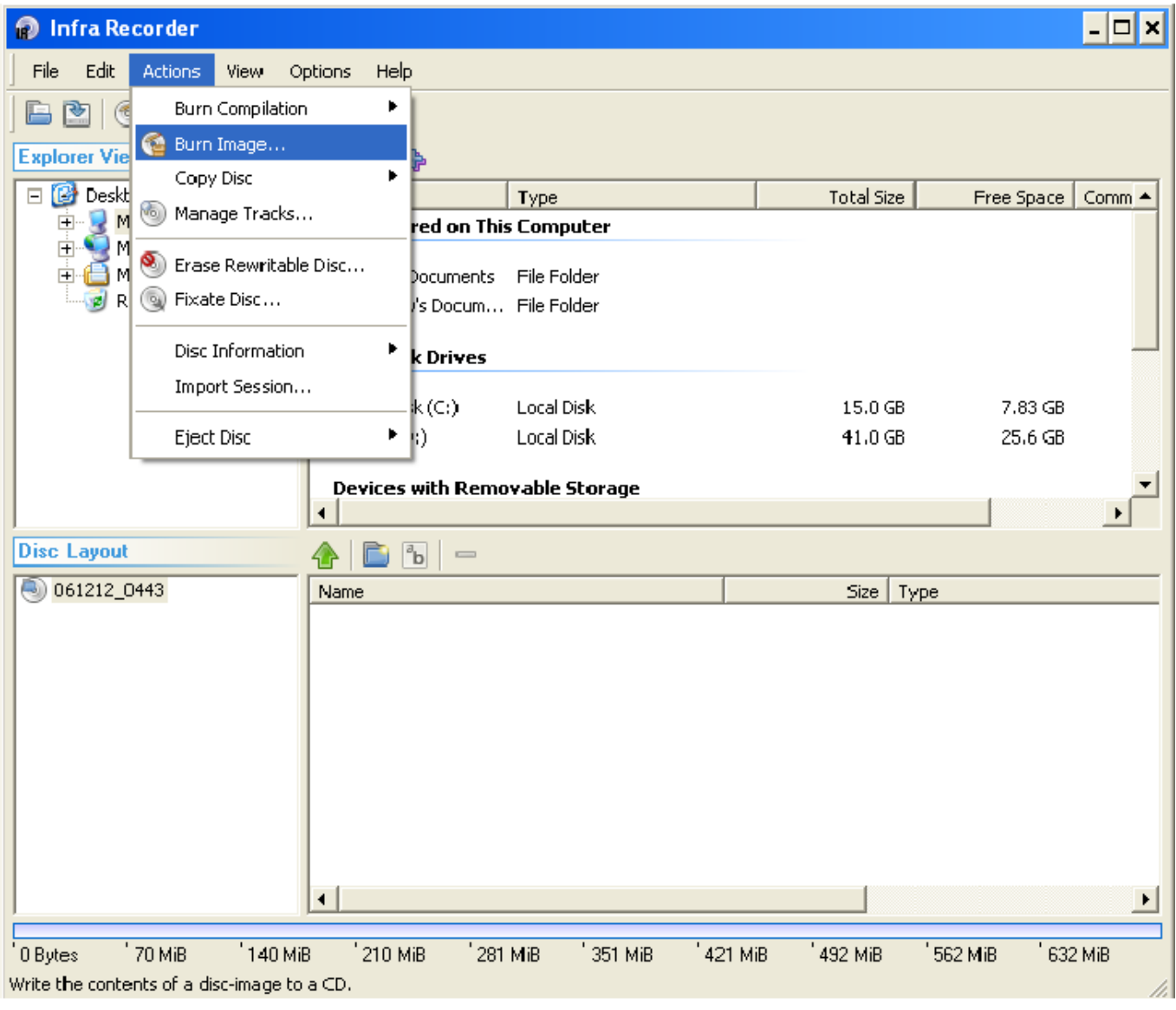

Infrarecorder in Windows (above)

Now open the "actions" menu and select "Burn Image" (above). You'll have to browse to where your ISO is located and select it. If prompted about burning to DVD media answer "No".

The burning options (above) w ill pop-up. Except for the Writing Speed, w hich we recommend that you use the  $1X-4X$ , to make sure that you end up with a perfect CD, all other options can be kept at their defaults. Just press àOKá and the burning process w ill begin.

Just to make sure that your CD doesn $h$  have any defects, boot it and run the àCheck for defectsá procedure.

Congrat ulat ions, youäre done!

Happy Ubunt ing!

Joao Santiago

exalow [profile@gmail.com](mailto:exalowprofile@gmail.com)

### HOW TO CONTRIBUTE

We are always looking for new articles to include in full circle.

If you are comfortable using the wiki, you can copy and paste your article onto the f ull circle page at the Ubuntu wiki which is at http:/ / w iki.ubuntu.com/ [UbuntuMagazine](http://wiki.ubuntu.com/UbuntuMagazine)

There you will find help and instructions on adding your article to the wiki pages.

If you're not so comfortable with the wiki and would rather email your article to us, please email it to: [articles@fullcirclemagazine.org](mailto:articles@fullcirclemagazine.org)

From there, we will place it on the wiki for you.

If you would like to submit news, email it to - new [s@fullcirclemagazine.org](mailto:news@fullcirclemagazine.org) Send your comments or Linux experiences to - [letters@fullcirclemagazine.org](mailto:letters@fullcirclemagazine.org) Hardware/ software reviews should be sent to - review[s@fullcirclemagazine.org](mailto:reviews@fullcirclemagazine.org) Quest ions for future interviews should go to guestions@fullcirclemagazine.org List s and desktop/ pc phot os should be emailed to [misc@fullcirclemagazine.org](mailto:misc@fullcirclemagazine.org)

If you have questions, you can visit our website - www[.fullcirclemagazine.org](http://www.fullcirclemagazine.org)

#### Submission Guidelines

The single rule for an article is; it must somehow be linked to Ubuntu or one of the many derivatives of Ubuntu (Kubuntu, Xubuntu, Edubuntu, etc.).

Please follow these rules :

\* Write your text in w hichever software you choose (I would recommend OpenOffice) but, most importantly, - PLEASE SPELL CHECK IT!.

\* Images should be JPG or PNG. If you use JPG please use low compression.

\* Regarding image sizes; if in doubt, send a full-size screenshot and we w ill reduce the size during publication.

Articles can be on any subject as long as it follows the single rule mentioned above. If you need ideas, look over the wiki [pages,](http://wiki.ubuntu.com/UbuntuMagazine) there are ideas there.

If your native language isn't English, don't worry -- w rite your article and we will proofread it for you. Not only are you helping the magazine and the community, but we'll also be helping you with your English!

There are ways for everyone to contribute, so please help out.